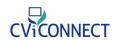

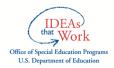

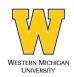

## OSEP: STEPPING UP TECHNOLOGY CVI TRAINING FOR EFFECTIVE TEACHING OF STUDENTS WITH VISUAL IMPAIRMENTS

## Participant Checklist: ☐ Sign <u>Informed Consent</u> Document ☐ Turn in to Dawn Anderson ☐ Complete <u>Before Training Questionnaire</u> ☐ Sign in to CViConnect PRO using your unique User ID and Password\* Username: \_\_\_\_\_\_ Password: \_\_\_\_\_\_ \*If you have not received a User ID please contact your district's primary contact. □ Read newsletters ☐ Contact your assigned mentor with any questions LEARNING MODULES ☐ Complete <u>Learning Module 1</u>: Laying the CVI Foundation LESSON(S): ☐ 1.1: Identifying CVI □ 1.2: 10 Characteristics

□ 1.3: Hear from Individuals with CVI

| ACTION STEP(S):                                                                       |
|---------------------------------------------------------------------------------------|
| ☐ Identify your learner (s) with CVI                                                  |
| $\square$ Select a minimum of 1 learner for the project                               |
|                                                                                       |
| ☐ Complete <u>Learning Module 2</u> : The CVI Range                                   |
| LESSON(S):                                                                            |
| ☐ 2.1: The CVI Range with Dr. Christine Roman-Lantzy                                  |
| ACTION STEP(S):                                                                       |
| <ul> <li>For each learner selected for the project:</li> </ul>                        |
| ☐ Complete a parent interview, observation, and direct assessment                     |
| ☐ Score the CVI Range *                                                               |
| *It is highly recommended to complete these action steps with at least one additional |
| evaluator.                                                                            |
|                                                                                       |
| ☐ Complete <u>Learning Module 3:</u> Getting Started with CViConnect PRO              |
| LESSON(S):                                                                            |
| □ 3.1 Team Enrollment                                                                 |
| ☐ 3.2 Student Enrollment                                                              |
| □ 3.3 Assign a Team Member                                                            |
| ACTION STEP(S):                                                                       |
| ☐ Enroll a team member                                                                |
| ☐ Enroll a student                                                                    |
| ☐ Assign a team member to your new student's notebook                                 |
|                                                                                       |
| ☐ Complete <u>Learning Module 4</u> : Baseline Data with CVI Considerations           |
| LESSON(S):                                                                            |
| ☐ 4.1 Entering the CVI Range into CViConnect PRO                                      |
| ☐ 4.2 Sensory Balance Approach                                                        |

| ☐ 4.3 The Complexity Framework                                                                    |
|---------------------------------------------------------------------------------------------------|
| ☐ 4.4 Orientation and Mobility                                                                    |
| ☐ 4.5 Enter Baseline Data in CViConnect                                                           |
| ACTION STEP(S):                                                                                   |
| ☐ Entering the CVI Range into the CViConnect PRO web dashboard                                    |
| ☐ Complete one additional assessment with CVI Considerations (the LMA is highly encouraged)       |
| ☐ Enter baseline data of at least one additional assessment area in CViConnect PRO                |
| ☐ Complete <u>Learning Module 5:</u> Ensuring Meaningful Access for Learners with CVI             |
| LESSON(S):                                                                                        |
| □ 5.1 Access                                                                                      |
| ACTION STEP(S):                                                                                   |
| ☐ Within the CViConnect PRO app, preview the CViConnect Shared Activities.                        |
| Select 3-5 meaningful Activities within the correct CVI phase for your student.                   |
| (You will assign them in the next step)                                                           |
| *If one is not currently available, select the best fit and make note of the characteristics that |
| need to be changed in order for it to meet your student's needs.                                  |
| $\square$ Select a goal from your student's IEP, with a visual learning modality. Identify        |
| factors you will need to consider when providing visual access during this                        |
| Activity.                                                                                         |
| ☐ Complete <u>Learning Module 6</u> : Utilizing CViConnect                                        |
| LESSON(S):                                                                                        |
| ☐ 6.1 Assigning Activities in CViConnect                                                          |
| ☐ 6.2 Navigating the CViConnect PRO App                                                           |

| ☐ 6.3 Navigating Between the CViConnect PRO Web Dashboard and CViConnect                                                  |
|----------------------------------------------------------------------------------------------------|
| PRO iPad Application                                                                                                    |
| ☐ 6.4 Providing Access to CViConnect at Home                                                                              |
| ACTION STEP(S):                                                                                                    |
| ☐ Assign 5 activities to a student in <a href="CViConnect PRO web-based dashboard">CViConnect PRO web-based dashboard</a> |
| ☐ Review an Activity's instructions within CViConnect PRO app                                                             |
| $\hfill\square$ Within the CViConnect PRO app, select a student from the dropdown menu and                                |
| run an Activity.                                                                                                    |
| $\hfill \square$ Support students at home by instructing families to download the CViConnect                              |
| iPad Application and sharing their CViConnect user ID and password.                                                       |
| (Share the Getting Started with CViConnect resource document)                                                             |
|                                                                                                    |
| ☐ Complete <u>Learning Module 7</u> : Individualization with CViConnect Activities                                        |
| LESSON(S):                                                                                                    |
| ☐ 7.1 Creating a New CViConnect Activity                                                                                  |
| □ 7.2 Adding Animation                                                                                                    |
| ☐ 7.3 Make an Item Draggable                                                                                              |
| ☐ 7.4 Utilize a Drawing Board for Salient Feature Instruction                                                             |
| □ 7.5 Consider Sounds                                                                                                    |
| ACTION STEP(S):                                                                                                    |
| ☐ Create a new Activity in the CViConnect PRO designer                                                                    |
| ☐ Add one item/image to your Activity                                                                                     |
| $\hfill\square$ Add one element using the Blockly Designer to this Activity (Sounds, animation,                           |
| etc.)                                                                                                    |
|                                                                                                    |
| ☐ Complete Learning Module 8: CViConnect PRO Data Collection                                                              |
| LESSON(S):                                                                                                    |
| ☐ 8.1 Collecting CViConnect Look Detection Data                                                                           |

| ☐ 8.2 Look Detection: What? Who? Why? How? Where?                                                    |
|----------------------------------------------------------------------------------------------------|
| ☐ 8.3 From Assessment to Implementation                                                              |
| ACTION STEP(S):                                                                                      |
| $\hfill\square$ Utilize the preview camera if necessary to align the camera with your student        |
| ☐ Log into <a href="mailto:cviconnectpro.com">cviconnectpro.com</a> and analyze look detection data. |
| ☐ Consider the following questions:                                                                  |
| <ul><li>What conclusions can you draw about your student?</li></ul>                                  |
| <ul><li>What additional information do you need?</li></ul>                                           |
| <ul> <li>Are any changes to the student's program needed?</li> </ul>                                 |
| □ Complete <u>Learning Module 9</u> : Team Collaboration                                             |
| LESSON(S):                                                                                           |
| ☐ 9.1 Sharing Resources                                                                              |
| ☐ 9.2 Messages within CViConnect PRO                                                                 |
| ACTION STEP(S):                                                                                      |
| ☐ Add and share resources *OPTIONAL                                                                  |
| ☐ Send messages in CViConnect Pro *OPTIONAL                                                          |
| □ Complete <u>After Training Questionnaire</u>                                                       |
| ☐ Upload final CVI Range scores for each student on the <u>CViConnect Pro web-based</u>              |
| dashboard                                                                                            |
| □ Complete Final Questionnaire after mentoring                                                       |